# TranzPort v1.30 and iTunes<sup>TM</sup>

| File Edit Controls Visualizer | A    | idvanced Helpi       | Funes                     |                |               |            | ×   |
|-------------------------------|------|----------------------|---------------------------|----------------|---------------|------------|-----|
|                               | _    |                      | g Mandelbrot<br>Man Group | a              | Q             |            |     |
|                               | 0:07 |                      | -3:06                     | s              | Search Browse |            |     |
| Source                        |      | Name                 | Time                      | Artist         | Album         | Genre      | Įv. |
| 🕞 Library                     |      | 🖬 TV Song            | 2:08                      | Blue Man Group | Audio         | Soundtrack |     |
| 💎 Podcasts                    | 4)   | 🥑 Opening Mandelbrot | 3:13                      | Blue Man Group | Audio         | Soundtrack |     |
| Videos                        |      | 🗹 Synaesthetic       | 5:31                      | Blue Man Group | Audio         | Soundtrack |     |
| 喜 Party Shuffle               |      | 🥑 Utne Wire Man      | 3:18                      | Blue Man Group | Audio         | Soundtrack |     |
| 🛜 Radio                       |      | Rods and Cones       | 5:57                      | Blue Man Group | Audio         | Soundtrack |     |

TranzPort now offers comprehensive remote control over Apple's iTunes program, allowing a whole new level of flexibility for the user. By selecting the iTunes operating mode from the TranzPort task bar icon (PC), or TranzPort Manager (Mac), the TranzPort will allow you to launch and control iTunes from anywhere within the TranzPort's radio range.

In addition to basic Play/Stop/Volume commands, with TranzPort you can select tracks, navigate your iTunes Library by artist, album, or song title, add songs to specific playlists, control Shuffle and Repeat modes, and even use the TranzPort in Cue mode to trigger backup tracks in a live performance environment.

The following document describes the functions of each button in detail, with a chart summarizing these features at the end. Confirm that your TranzPort is linked and in iTunes operating mode prior to attempting to use TranzPort with iTunes. Follow normal installation procedures found in your TranzPort Users Guide, or Quick Start Guide to install and configure your TranzPort and computer.

When TranzPort is first placed into iTunes mode the message "Press Any Button to Launch iTunes..." will appear in the LCD display. When you press a button, the message "Launching iTunes..." will appear in the display and iTunes will launch normally. The TranzPort display may then be empty until you press PLAY or select a playlist. If iTunes is already running then the display will contain information similar to what is shown in the song info window of iTunes.

#### **Transport Controls**

PLAY (▶) – begins normal iTunes playback. The TranzPort display will show the PLAY status on the lower left corner with current time and song length shown in the lower right. (In the case of a continuous stream, only the current time is shown.) The top line will alternate song title, artist and album name if available. Pressing PLAY repeatedly will cause iTunes to toggle between playback and pause modes. "PLAY" and "PAUSE" will appear in the lower line of the TranzPort LCD.

STOP  $(\blacksquare)$  – halts playback, rewind or fast-forward operation of the current song. The display will show the STOP status in the lower left corner. All other display information

will remain as in the PLAY mode. Pressing PLAY will restart playback from the beginning of the current song.

REW  $(\blacktriangleleft)$  – rewinds back through the existing song in skip-play mode. The display will show REW in the lower left corner. When the beginning of the song is reached playback will automatically begin.

FFWD ( $\triangleright \triangleright$ ) – fast-forwards through the current song on skip-play mode. The display will show FFWD in the lower left corner. If the end of the current song is reached, iTunes will automatically begin playback of the next song in the playlist.

DATA WHEEL – when used alone the data wheel controls playback volume. Volume levels are displayed along the bottom line of the display in the form of a single bar graph beginning at the left. Full volume is indicated when the bar reaches across the entire width of the display.

When used in combination with other buttons the wheel can also do the following:

REC – select by Artist (Select mode) MUTE – select by Album (Select mode) SOLO – select by Song (Select mode) SHIFT – change current track's rating IN – change current songs Start time OUT – change current songs Stop time

PUNCH – toggles iTunes Shuffle mode on and off. The display will momentarily show "Shuffle On" or "Shuffle Off" each time the button is pressed and the Punch LED will be lit when shuffle is on. Likewise, the Shuffle button on the iTunes computer display will highlight to indicate when Shuffle is enabled.

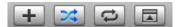

LOOP – cycles through the three Repeat modes of "Repeat Playlist", "Repeat Song", and "Repeat Off". The display will momentarily show the selected state as will the iTunes window on your computer. The LOOP LED is lit solid when in "Repeat Playlist" mode, blinks slowly in "Repeat Song", and is off for "Repeat Off."

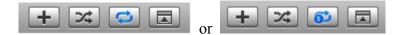

## Cue Mode

RECORD (•)/Footswitch and LED – pressing either the Record button, or a normallyopen footswitch connected to the TranzPort's  $\frac{1}{4}$ " jack, will cause the Record LED to illuminate and iTunes to play only the next song cued up in the playlist. This feature is particularly useful for triggering backup tracks in a live performance environment. When the end of the song is reached the Record LED will go out and the name of the next song in the list will be displayed, however playback will not begin until either the Record button or footswitch is pressed again. Pressing Play will begin normal iTunes playback. REW, FFWD and STOP controls can still be used in this mode.

### iTunes Music Store Preview Mode

Press SHIFT + PLAY to listen to all of the preview clips of your current music store selection. The TranzPort LCD will read "iTMS Audition." Pressing STOP or SHIFT + PLAY a second time cancels preview mode.

#### Song Navigation Controls

TRACK  $\triangleleft$  or  $\triangleright$  - selects the next, or previous song in the current playlist.

**Song Select Mode** allows you to quickly choose songs from the iTunes Library playlist, either for immediate playback, or to be added to the current playlist. You can restrict the selection to the songs by a particular artist, specific album, or both. Song Select Mode is entered by pressing the REC, MUTE, or SOLO button. The 'Any SOLO' LED will turn on to indicate that you have entered Song Select Mode. Once you've selected the song you want to hear, you can either press the PLAY button to begin immediate playback of the song, or you can press the ADD button to add that song to the currently selected user playlist. The basic operation and some handy shortcuts are described below. At any time you may exit Song Select Mode by pressing the UNDO button. This will return TranzPort to the normal Playback Status display.

To make music searching more convenient all content is displayed in alphabetical order rather than the order that they appear on the iTunes browser window.

<u>To restrict song selections to those from a particular artist</u>, press and hold the REC button (*not* the RECORD transport button) and turn the data wheel. As you turn the wheel you will cycle through all artists in your playlist in alphabetical order. When you release REC, the songs that are displayed in the bottom line of the LCD will be restricted to the artist you have selected. If you choose <All Artists>, the songs that are displayed when REC is released will not be restricted to a single artist. Pressing Shift + REC will immediately reset the artist selection to <All Artists>.

<u>To restrict song selections to a particular album</u>, press and hold the MUTE button and turn the data wheel. When you release MUTE, the songs that are displayed will be restricted to the album you selected, and will be listed in the track order of the original album. If you choose <All Albums>, the songs that are displayed when MUTE is released are not restricted to a particular album and will be in alphabetical order. Pressing Shift + MUTE will immediately reset album selection to <All Albums>.

<u>To select a song</u>, press and hold the SOLO button and turn the data wheel until the song's title appears in the second line of the TranzPort LCD. At this point, you can listen to the song immediately by pressing the PLAY button, or you can add it to the current playlist

by pressing the ADD button. Pressing Shift + SOLO will immediately reset the song selection to the first item in the list determined by your artist and album selections.

UNDO - exits Select mode and returns you to normal Playback in the current playlist.

*Example* - if you only want to only see songs by the Rolling Stones hold the REC button and turn the wheel to select Rolling Stones. The names of all Rolling Stones albums that are in your iTunes Library will scroll across the bottom line of the display. If you now want to limit your selection to the album "Voodoo Lounge", hold the MUTE button and turn the wheel to select Voodoo Lounge. Finally, if you want to hear "You Got Me Rocking" from the Voodoo Lounge album then use the SOLO button and data wheel to select that song. Remember that pressing Shift + REC, MUTE, or SOLO will reset the corresponding filter. Pressing UNDO will exit Song Select Mode, but will not reset the selection filters. You can return to Song Select mode and pick up where you left off by pressing REC, MUTE, or SOLO again.

While navigating Albums, Artists, or Songs with the REC, MUTE, or SOLO button held down you can press the NEXT or PREV button to jump forward in the list to the next or previous position in the alphabet. For example, when holding down SOLO to navigate all songs, if the current song displayed is *Joe's Garage*: pressing NEXT will jump to the first song which starts with "K" while pressing PREV will jump to the first song which starts with "I". Holding down the NEXT or PREV buttons continuously will auto-repeat and step through the alphabet.

Holding down one of the three navigate buttons (REC/MUTE/SOLO) and pressing the Track  $\blacktriangleleft$  button jumps to the top of the list. Pressing Track  $\blacktriangleright$  jumps to the bottom.

#### **Playlist Navigation Controls**

In normal playback mode the PREV and NEXT buttons cycle through all of your existing playlists in alphabetical order. Use this feature to select a playlist for playback, or to set the playlist to which songs selected in Song Select mode will be added. Note that choosing a new playlist with PREV or NEXT will cause iTunes to stop playback. Pressing PLAY will begin playback with the first track of the newly-selected playlist.

PREV – selects the previous playlist in alphabetical order.

NEXT – selects the next playlist in alphabetical order.

ADD – adds the current song title in Song Select Mode to the selected playlist. Use the Song Select mode functions to choose the desired song. Use PREV and NEXT to navigate to the desired playlist and press ADD. The selected song will be added to the new playlist.

SHIFT + ADD – creates a new "untitled playlist" and selects it as the current playlist.

#### Looping/Phrase Repeat Mode

TranzPort's iTunes support includes a feature to help musicians study and learn music by using an advanced feature of iTunes to repeat or "loop" a section of a song. This is useful when learning solos, or when transcribing music. It can also be used to perform rudimentary editing of a song – for example, you can set an In point at 0:05 seconds to eliminate the long stretches of silences at the beginning of a song, or set an Out point to edit out a long section of applause at the end of a live track.

To use the Phrase Repeat function, first select a song and press LOOP until its LED blinks slowly indicating iTunes is in Repeat Song mode.

**Important Note** – Because any loop settings will be affected by iTunes "Crossfade Playback" setting you should disable this option, or set it to a value of '0'. Failure to do this could result in poor looping behavior, particularly if the loop length is less than the crossfade value. This can be found in iTunes Preferences/Playback window.

To set the Start time of a track while it is playing press Shift + IN at the point you want to start the loop. Alternatively, you can press and hold the IN button and turn the data wheel for fine adjustment. If the track is playing, the playback time will immediately change to the new Start time as the data wheel is turned.

To audition the Start time of a track while it is playing, press and release IN. The track will locate to the Start time and immediately resume playback.

To set the Stop time of a track while it is playing, press Shift + OUT at the point you want the loop to end. Alternatively, you can press and hold the OUT button and turn the data wheel for fine adjustment. If the track is playing, the playback time will immediately change to a time slightly before the new Stop time so that the Stop time can be auditioned.

To audition the Stop time of a track that is playing, press and release OUT. The track will locate to the Stop time and immediately resume playback.

To hear the track segment between the Start and Stop times repeatedly, make sure that you have set the repeat mode to "Repeat Song" using the LOOP button. Then press PLAY. The loop will be heard beginning at the Start time, and will loop back to the Start time when the Stop time is reached. Shift + LOOP is a shortcut to enable Repeat Song mode.

Press Shift + STOP to reset the Start and Stop times to their default values so that the full track can be heard. Unique Start and Stop are saved for each song, and may be viewed or changed by choosing "Get Info" for each song in iTunes.

## **Song Rating**

Whenever the SHIFT button is pressed the current play state displayed on TranzPort (PLAY, STOP, etc.) is replaced by five bullets or stars. This is the iTunes rating for the current song and can be adjusted by turning the data wheel while SHIFT is held down.

| Name       | Normal Function                        | Shifted Function                 |
|------------|----------------------------------------|----------------------------------|
| REW        | Rewind                                 | n/a                              |
| FFWD       | Fast forward                           | n/a                              |
| STOP       | Stop                                   | Reset track's In and Out times   |
| PLAY       | Play                                   | Play iTunes Music Store clips    |
| RECORD     | Play next song only                    | n/a                              |
| PREV       | Show previous playlist                 | n/a                              |
| ADD        | Add current song to displayed playlist | Create a new "untitled playlist" |
| NEXT       | Show next playlist                     | n/a                              |
| IN         | Set or audition song's In point        | Copy current time to In point    |
| OUT        | Set or audition song' Out point        | Copy current time to Out point   |
| PUNCH      | Toggle Shuffle mode ON/Off             | n/a                              |
| LOOP       | Select Repeat mode All/One/Off         | n/a                              |
| < TRACK    | Play next song in current playlist     | n/a                              |
| TRACK >    | Play previous song in current playlist | n/a                              |
| REC        | Select by artist                       | Clear selection by artist        |
| MUTE       | Select by album                        | Clear selection by album         |
| SOLO       | Select by song                         | Clear selection by song          |
| UNDO       | Exit Song Select mode                  | n/a                              |
| DATA WHEEL | Volume and Select mode functions       | Adjust song rating               |
| FOOTSWITCH | Play next song only                    | n/a                              |

## TranzPort Button and Data Wheel Functions with iTunes